# eyetv HD

# Quick Start Guide

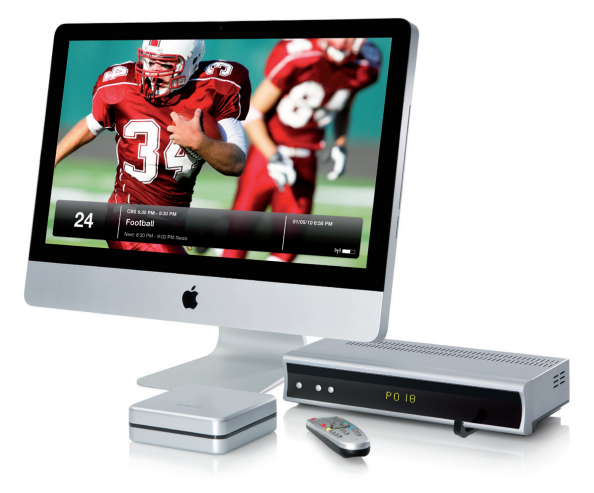

elgato

eyetv HD

How It All Fits Together

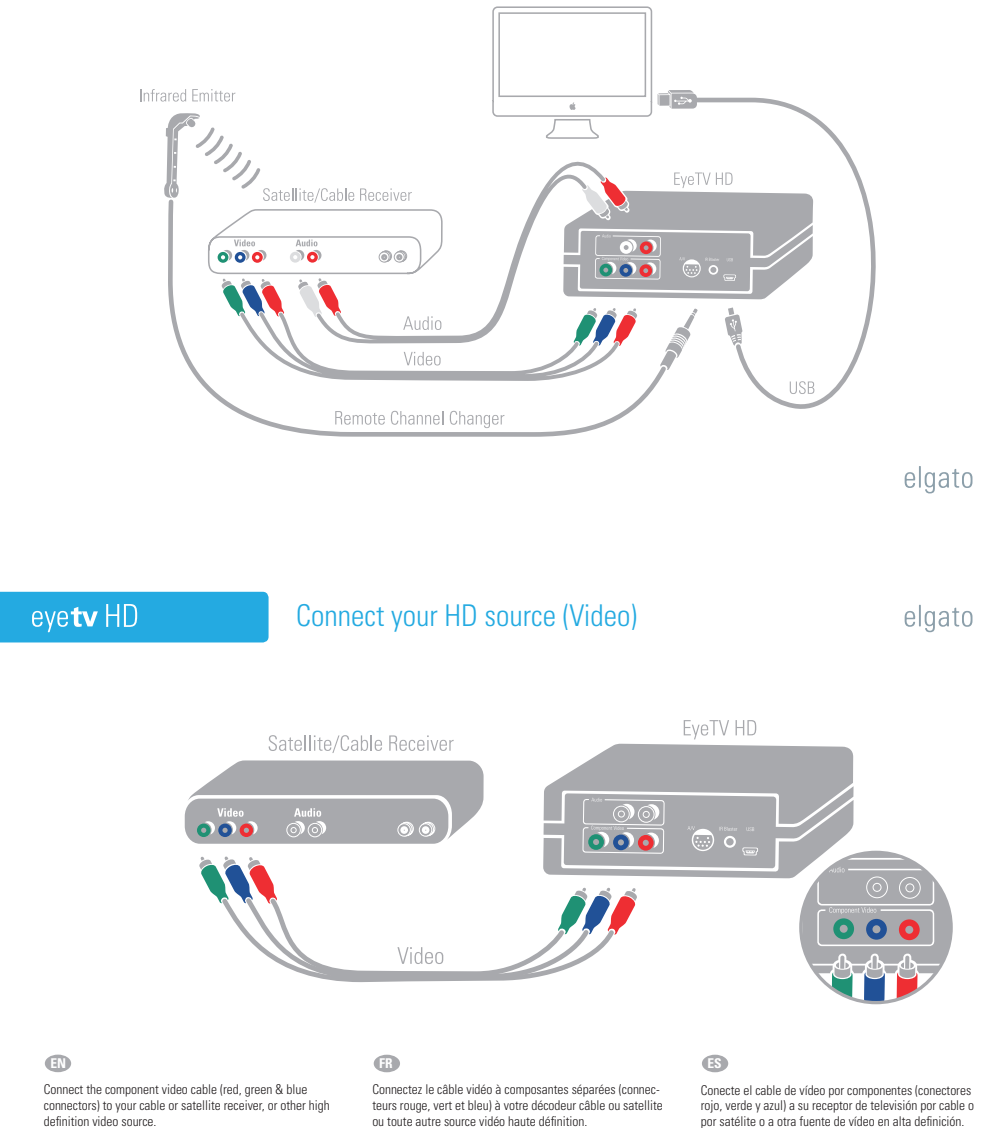

For standard definition sources, use the included breakout cable. Refer to the setup wizard in the EyeTV software for more details.

Pour les sources vidéo à définition standard, utilisez le câble multiple fourni. Référez-vous à l'Assistant d'installation du logiciel d'EYeTV pour obtenir plus de détails.

Conecte el cable de vídeo por componentes (conectores rojo, verde y azul) a su receptor de televisión por cable o por satélite o a otra fuente de vídeo en alta definición.

Para fuentes de vídeo de definición estándar, utilice el cable múltiple incluido. Consulte el asistente de configuración del software EyeTV para obtener más información al respecto.

### Connect your HD source (Audio)

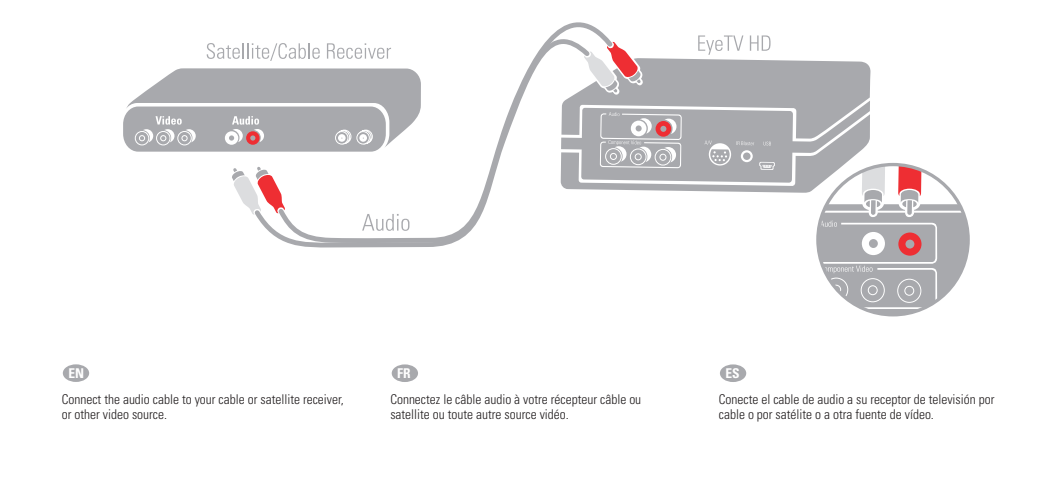

### Connect Infrared Channel Changer

elgato

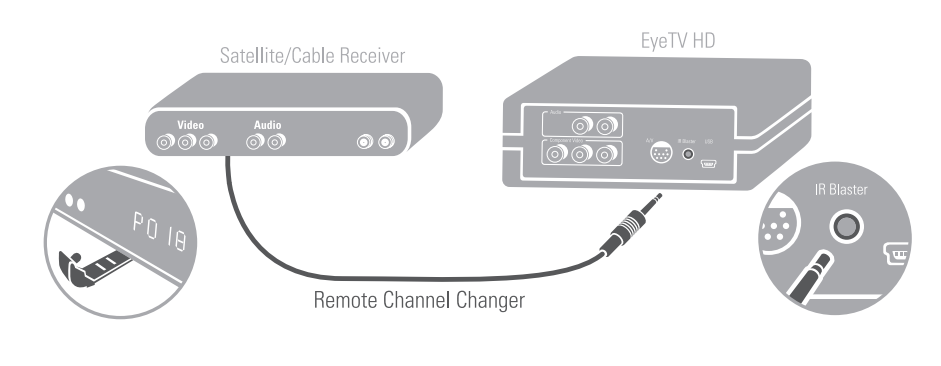

**EN**

eyetv HD

eyetv HD

#### **FR**

Connect the remote channel changer cable to EyeTV HD.<br>Place the infrared emitter (the clear bulb at the end of the Scalel) so it faces the front panel of the cable or satellite<br>receiver. Later, when you know that it is wor

Connectez le câble de changement de chaîne à distance à l'EyeTV HD. Placez l'émetteur infrarouge (l'ampoule claire située à l'extrémité du câble) de manière à ce qu'il soit face au à l'avant du décodeur câble ou satellite. Ensuite,<br>une fois que vous notez que tout fonctionne correctement,<br>vous pouvez masquer le câble sous le récepteur et utiliser<br>le coussinet autocollant double-face pour mai

**ES**

Conecte el cable del mando a distancia al EyeTV HD. Coloque el emisor de infrarrojos (la bombillita transparente situada en el extremo del cable) de manera que quede orientado hacia el panel frontal del receptor de televisión<br>por cable o por satélite. Posteriormente, cuando haya<br>comprobado que funciona correctamente, podrá ocultar<br>el cable bajo el receptor y utilizar los adhesivos dobl

#### eyetv HD

Connect USB cable and install software

elgato

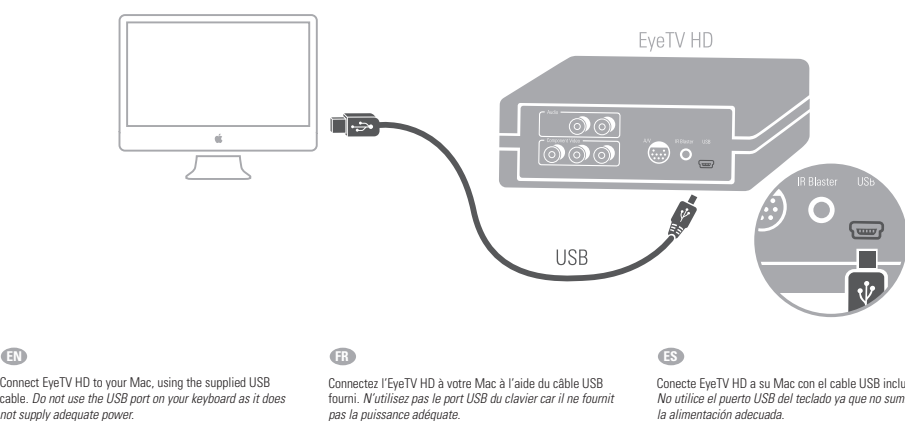

Enfin, insérez le CD du logiciel, installez EyeTV et suivez les instructions de l'Assistant d'installation.

**EN**

Conecte EyeTV HD a su Mac con el cable USB incluido. *No utilice el puerto USB del teclado ya que no suministra la alimentación adecuada.* Por último, introduzca el CD del software, instale EyeTV

y siga las instrucciones del asistente de configuración.

Finally insert the software CD, install EyeTV and follow the instructions in the setup wizard.